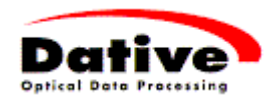

## **Installation DATIVE OCR-Reader 833**

PC / Terminal

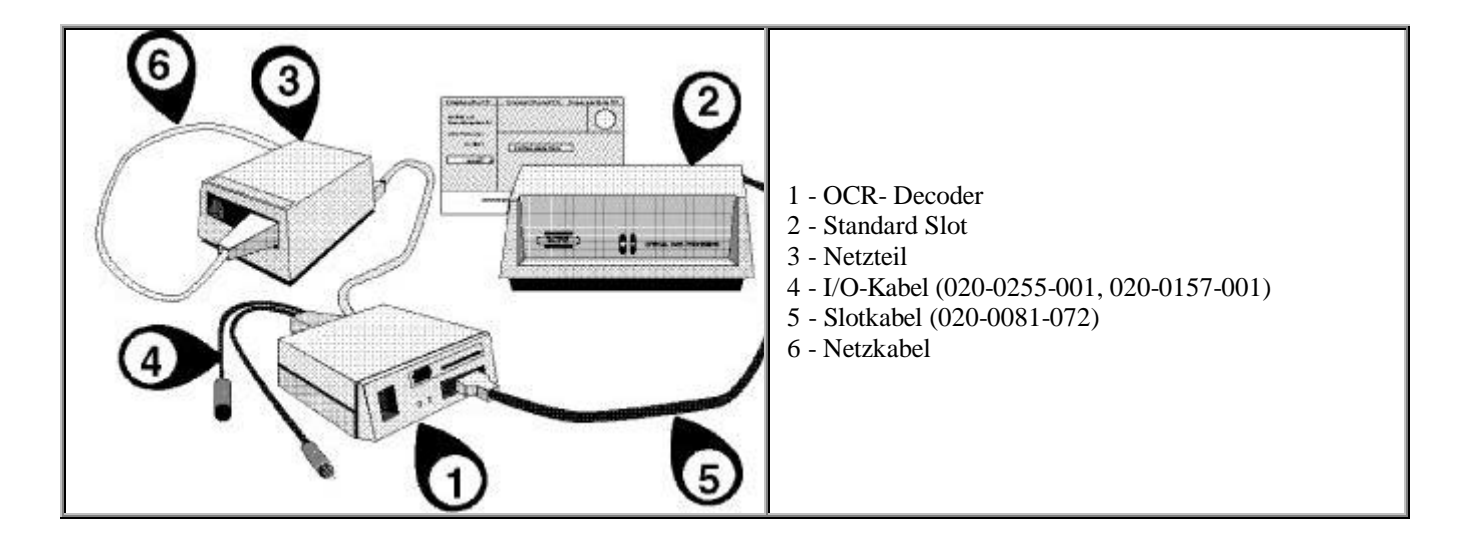

## **Lieferumfang**

- OCR-Decoder Modell 833
- Standard Slot
- Netzteil
- I/O Kabel (z.B. 020-0126-001)
- Slot Kabel (020-0081-072)
- Netzkabel

## **Wie werden die Komponenten angeschlossen**

- PC (Terminal) ausschalten
- Das Netzteil mit dem DIN Stecker an der Rückseite des Decoders anschliessen
- Das I/O-Kabel (z.B. 020-0126-001) mit dem 9 Pol Stecker ebenfalls an der Rückseite des Decoders an der KEYBOARD Buchse anschliessen
- Den kürzeren Teil des I/O-Kabels mit der Tastatur und den längeren Teil mit dem PC oder Terminal verbinden
- Das Slotkabel am Standard Slot und an der Frontseite des Decoders anschliessen
- Das Netzkabel am Netzteil und an einer 220V Steckdose anschliessen

## **Wie wird der OCR-Belegleser bedient**

- Den Leser mit Hilfe des Schalters auf dem Netzteil einschalten
- Das Terminal (PC) einschalten
- Das Kreditorenprogramm aufstarten
- Den Beleg (ESR) durch den Standard Slot ziehen (von links nach rechts oder von rechts nach links)
- **Wichtig!** Die Geschwindigkeit muss beim Durchziehen immer gleichmässig sein (ca. 20-30 cm/Sek.)
- **Wichtig!** Der Empfangsschein am ESR muss vor der Lesung abgetrennt werden
- Der Schalter auf der Frontseite des Decoders wird nur für die Programmierung benutzt. Er ist softwaremässig gesperrt und deshalb nicht funktionsfähig